# **Cookiecutter for Birdhouse Documentation**

*Release 0.3.0*

**Birdhouse**

**Sep 05, 2018**

### Contents:

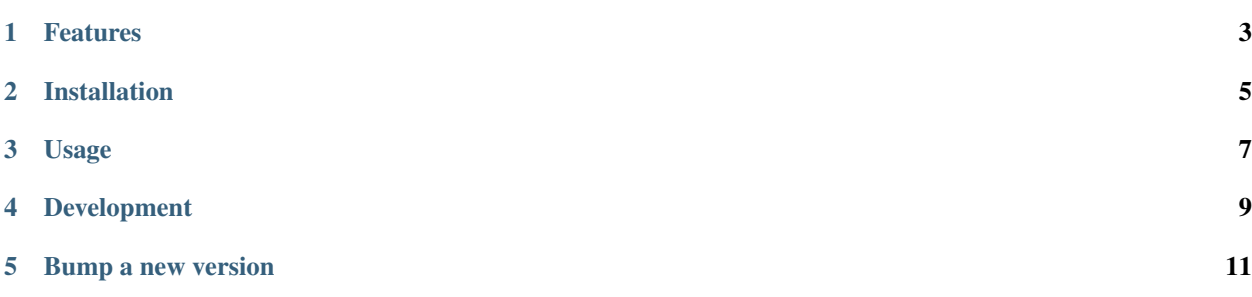

#### *A Cookiecutter template for a Birdhouse bird package*

[Cookiecutter](https://github.com/audreyr/cookiecutter) is a command-line utility to create projects from templates. This *cookiecutter-birdhouse* template creates a barebone PyWPS server adhering to Birdhouse conventions. It comes complete with a framework for installation, configuration, deployment, documentation and tests. It even includes a Dockerfile for containerization! Create your project then get started writing new WPS processes in minutes.

- GitHub repo: <https://github.com/bird-house/cookiecutter-birdhouse/>
- Documentation: <http://cookiecutter-birdhouse.readthedocs.io/en/latest/>
- Free software: BSD license

Warning: This is the cookiecutter template for PyWPS *without* the Buildout deployment. The template for the Buildout deployment is on branch [0.2.x.](https://github.com/bird-house/cookiecutter-birdhouse/tree/0.2.x)

#### Features

- <span id="page-6-0"></span>• Ready-made PyWPS server (a bird)
- Pre-configured .travis.yml for [Travis-CI](http://travis-ci.org/) automated deployment and testing
- Pre-configured .codacy.yml for automated [Codacy](http://codacy.com) code review
- A Dockerfile and docker-compose.yml for containerization
- Preconfigured [Sphinx](http://sphinx-doc.org/) documentation that can be hosted on [ReadTheDocs](https://readthedocs.io/)
- A Makefile to install the code, start, stop and poll the server and more

#### Installation

<span id="page-8-0"></span>Prior to installing cookiecutter-birdhouse, the cookiecutter package must be installed in your environment. This is achieved via the following command:

\$ conda install -c conda-forge cookiecutter

With cookiecutter installed, the cookiecutter-birdhouse template can be installed with:

\$ cookiecutter https://github.com/bird-house/cookiecutter-birdhouse.git

Once cookiecutter clones the template, you will be asked a series of questions related to your project:

```
$ full_name [Full Name]: Enter your full name.
$ email [Email Address]: Enter your email address.
$ github_username [bird-house]: Accept the default or enter your github username.
$ project_name [Babybird]: The name of your new bird.
$ project_slug [babybird]: The name of your bird used as Python package.
$ project_short_description [Short description]: Enter a short description about your
˓→project.
$ version [0.1.0]: Enter the version number for your application.
$ http_port [5000]: The HTTP port on which your service will be accessible.
$ https_port [25000]: The HTTPS port on which your service will be accessible.
$ output_port [8090]: The HTTP port on which your service outputs will be accessible.
```
#### Usage

<span id="page-10-0"></span>After answering the questions asked during installation, a *bird* Python package will be created in your current working directory. This package will contain a configurable PyWPS service with some initial test processes.

Then:

- Create a repo and put it there.
- Add the repo to your [Travis-CI](http://travis-ci.org/) account.
- Add the repo to your [ReadTheDocs](https://readthedocs.io/) account + turn on the ReadTheDocs service hook.

For more details, see the [cookiecutter-pypackage tutorial.](https://cookiecutter-pypackage.readthedocs.io/en/latest/tutorial.html)

See the [babybird](http://babybird.rtfd.io/) example of a generated bird.

#### Development

<span id="page-12-0"></span>If you want to extend the cookiecutter template then prepare your development environment as follows:

```
# clone repo
$ git clone git@github.com:bird-house/cookiecutter-birdhouse.git
# change into repo
$ cd cookiecutter-birdhouse
# create conda environment
$ conda env create -f environment.yml
# activate conda environment
$ source activate cookiecutter-birdhouse
# run tests
$ make test
# bake a new bird with default settings
$ make bake
# the new "baked" bird is created in the cookies folder
$ ls -l cookies/
babybird
# well ... you know what to do with a bird :)
# finally you may clean it all up
$ make clean
```
#### Bump a new version

<span id="page-14-0"></span>Make a new version of this Cookiecutter in the following steps:

- Make sure everything is commit to GitHub.
- Update CHANGES. rst with the next version.
- Dry Run: bumpversion --dry-run --verbose --new-version 0.3.1 patch
- Do it: bumpversion --new-version 0.3.1 patch
- ... or: bumpversion --new-version 0.4.0 minor
- Push it: git push --tags

See the [bumpversion](https://pypi.org/project/bumpversion/) documentation for details.